## **Submitting Work – Google Classroom**

1. When you have logged in, please click **Classwork.** This section will list all of the assignments your class teacher has set for you:

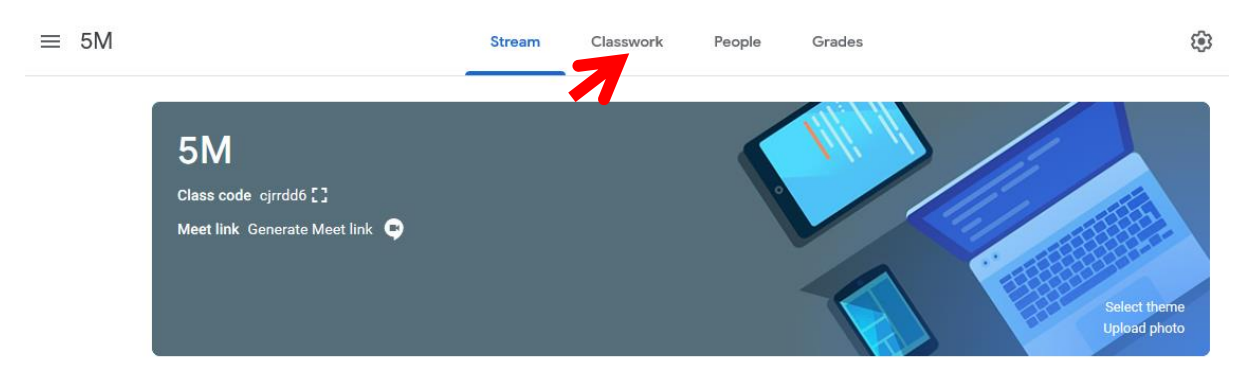

2. If your whole class are self-isolating, the teacher will group your assignments using dates:

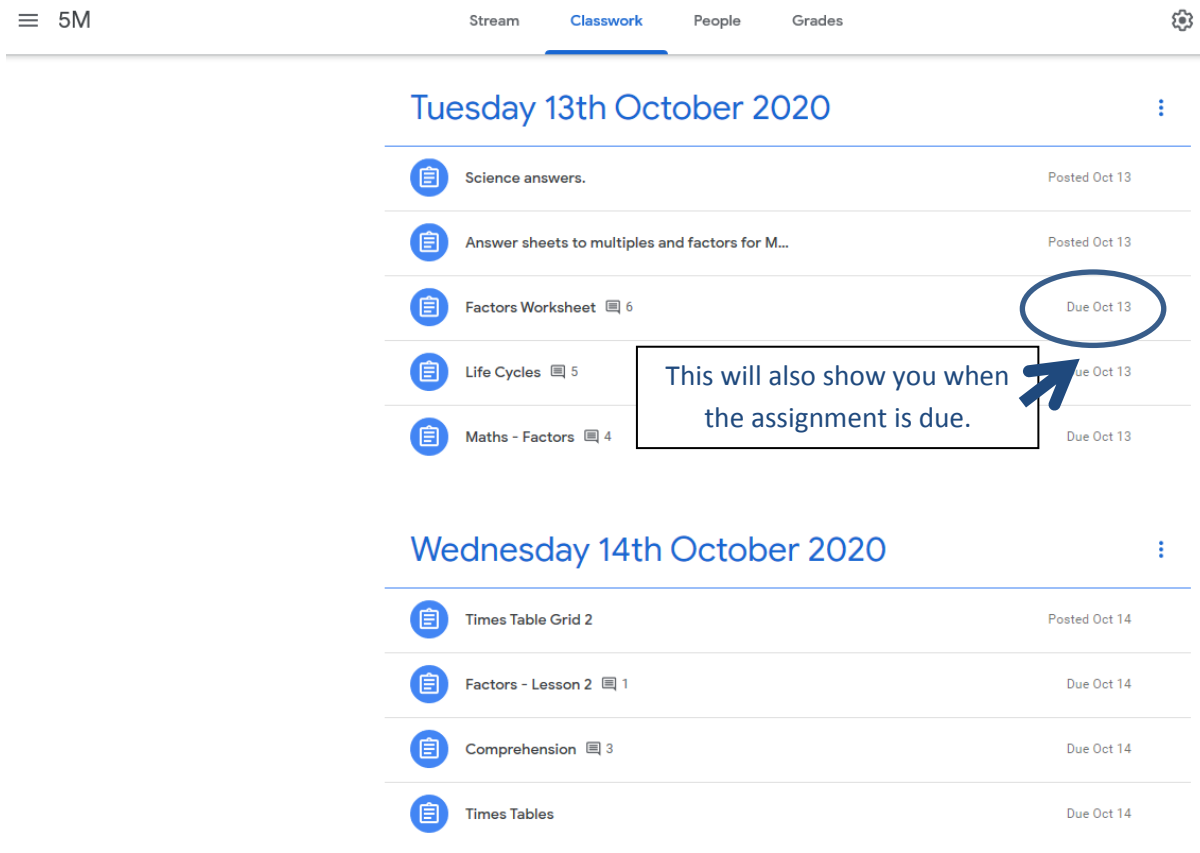

## Wednesday 14th October 2020

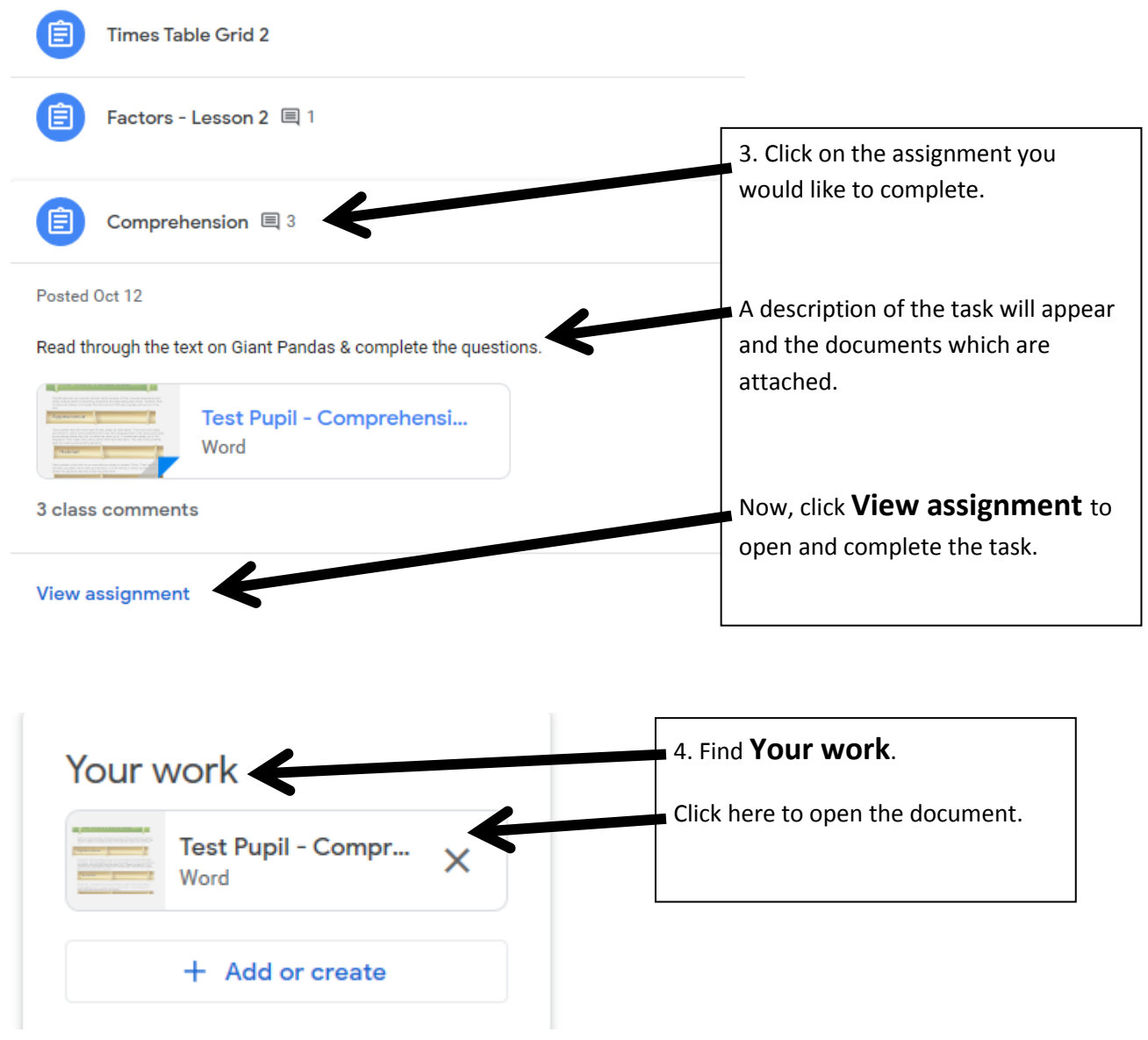

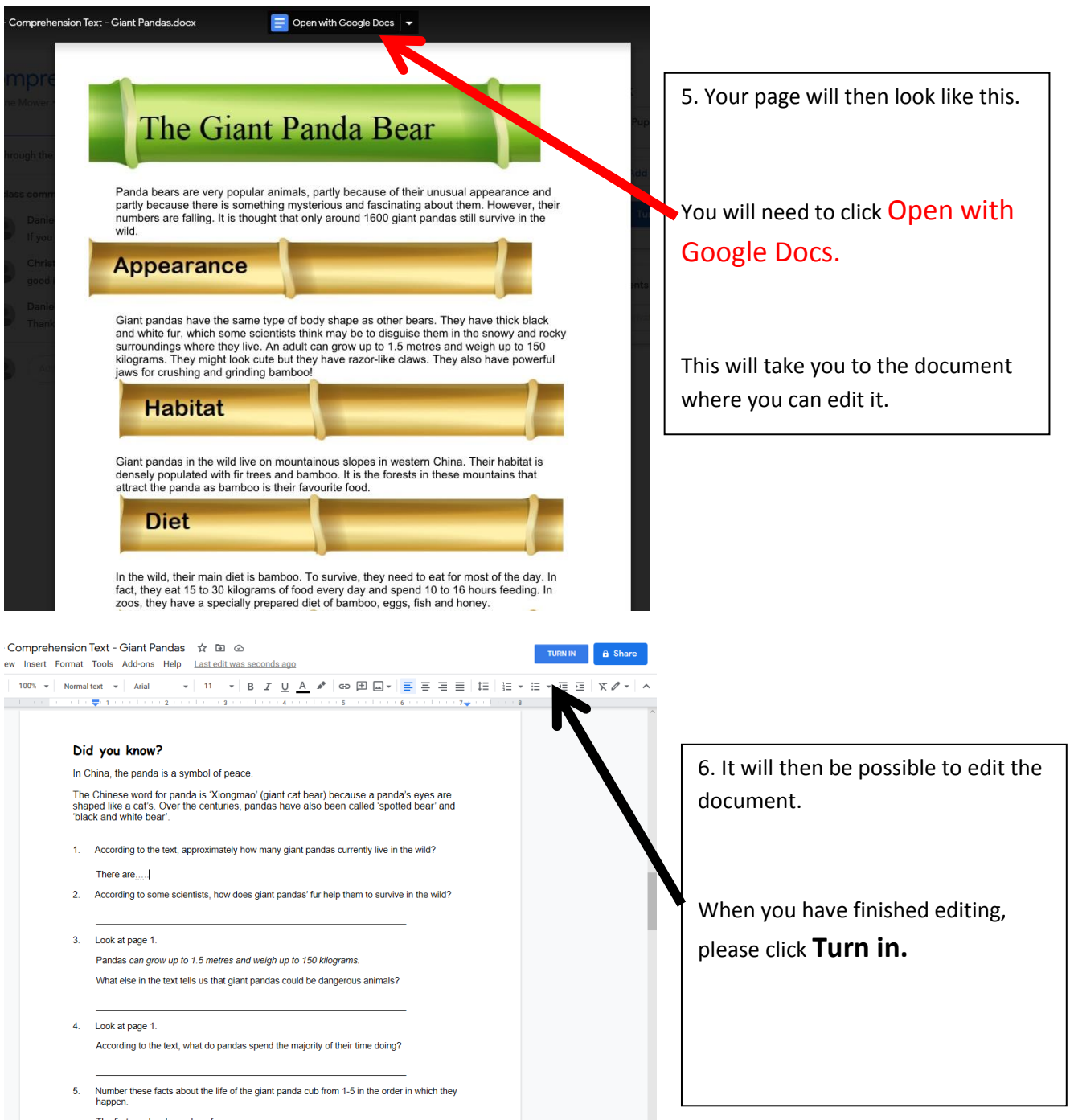

The first one has been done for you.

## Are you having trouble using the **Turn in** button?

There are other ways to **Turn in** your work:

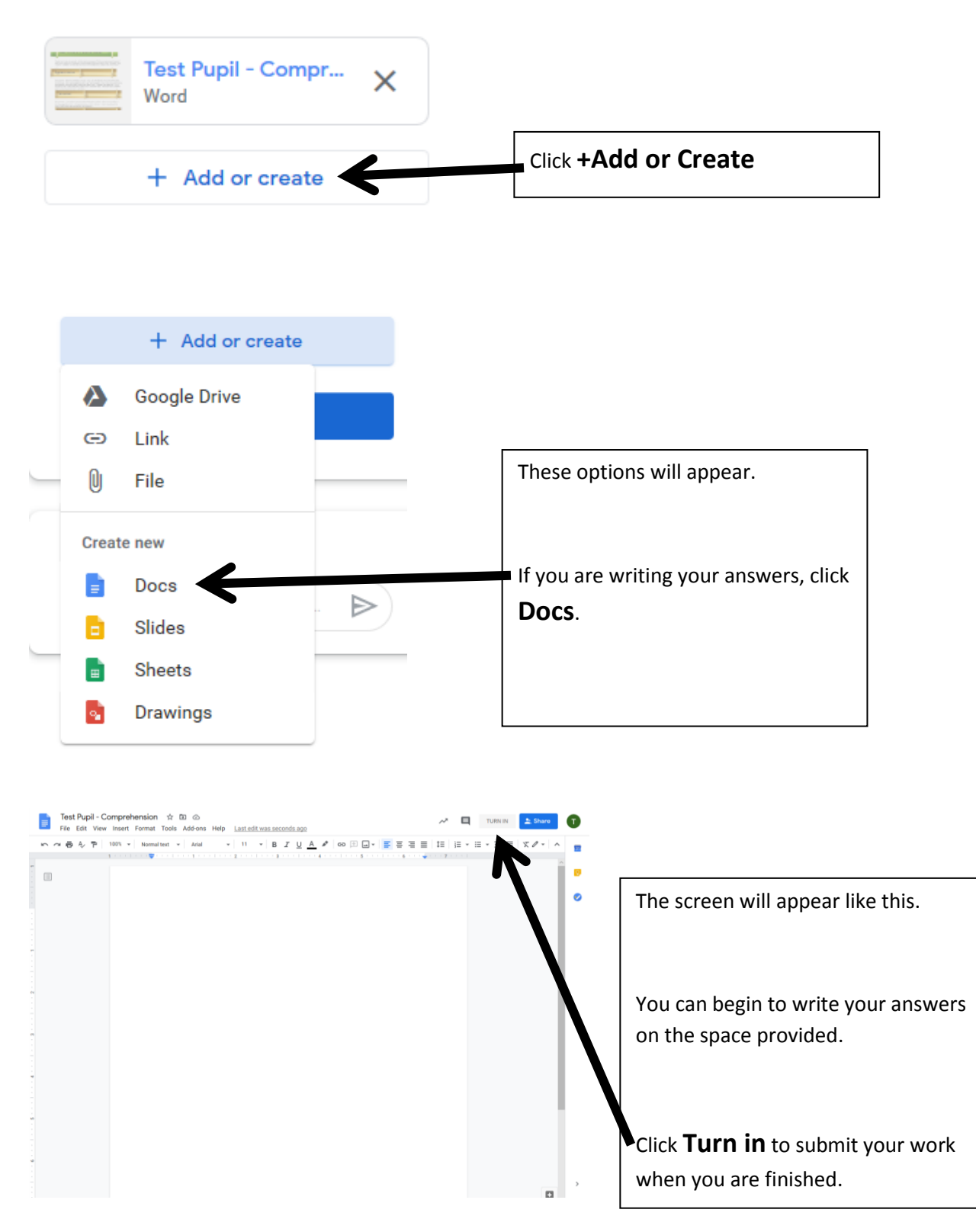